# FreeRTOS 1/3

## Wstęp

FreeRTOS jest system operacyjnym czasu rzeczywistego skierowanym do wykorzystania w systemach wbudowanych. W naszym przypadku implementowany będzie na mikrokontrolerze STM32 firmy STmicroelectronics. Rodzina 32-bitowych układów tego producenta zawiera w sobie zawiera serie ekonomiczną, standardową oraz wysokowydajną, nie zabrakło w niej układów typu *LowPower*, jak również układów z wbudowaną komunikacją Bluetooth i WiFi oraz dwurdzeniowych. Na zajęciach wykorzystany zostanie środowisko STM32CubeIDE które posłuży do przygotowania, programowania i debugowania płyty deweloperskiej Nucelo-64 z układem STM32F446.

## Przebieg ćwiczenia

- **1. Wstęp do pracy z FreeRTOS w środowisku STM32CubeIDE**
	- a. Nucelo-64 płyta ewaluacyjna
	- b. STM32CubeIDE środowisko projektowe
	- c. STM32CubeMX graficzny konfigurator mikrokontrolera
- **2. Utworzenie projektu na podstawie pobranego pliku konfiguracyjnego lub domyślnej konfiguracji dla płyty Nucelo-64 z układem STM32F446**

#### **3. Wyjścia cyfrowe**

Zadeklaruj funkcje której zadaniem będzie miganie diodą wbudowaną diodą LDX. Funkcja przyjmuje dwa argumenty, czas włączenia i wyłączenia diody. Funkcję wywołaj w głównej pętli programu.

#### **4. Wejścia cyfrowe**

Napisz funkcje zmieniającą stan diody na przeciwny za każdym wciśnięciem przycisku. Wykonaj zadanie na przycisku wbudowanym na płytę *Nucelo* oraz na płycie rozszerzeń. Funkcję wywołaj w głównej pętli programu.

#### **5. Debugowanie**

Rozbuduj funkcję z poprzedniego zadania o zapis wartości aktualnego stanu przycisku w zmiennej typu uint8\_t. Uruchom program w trybie *Debug*, następnie sprawdź aktualną wartość za pomocą narzędzia *Live Expression*.

#### **6. Opóźnienia**

Rozbuduj funkcje z poprzedniego zadania o każdorazową zmianę częstotliwości migania diody LDX po naciśnięciu przycisku. Częstotliwość ma zostać wybrana z następującego zbioru: 10Hz, 1Hz, 0.25Hz. Do migania wykorzystuj przygotowaną wcześniej funkcję z zadania 3. Reakcja na przycisk ma być natychmiastowa. Funkcję wywołaj w głównej pętli programu.

#### **7. Przerwania**

Napisz program który w momencie pojawienia się zbocza narastającego na przycisku BX ma zmienić pin PAX na stan wysoki, w przypadku zbocza opadającego wyjście PAX ma mieć stan niski. Stan po inicjalizacji na wyjściu PAX ma być wysoki.

#### **8. Przetwornik analogowo-cyfrowy**

Napisz funkcje której zadaniem jest odczyt napięcia na fotorezystorze wbudowanym w płytę rozszerzeń. Sprawdź wykorzystaną rozdzielczość przetwornika ADC a następnie zmapuj odczyty do skali 0-100%. Zwracaną wartość zapisz w zmiennej globalnej typu uint8\_t i sprawdź poprawność działania w trybie *Debug*.

#### **9. Przetwornik analogowo-cyfrowy i wyjście cyfrowe**

Wykorzystaj poprzednie opracowania i przygotuj program który na podstawie czujnika oświetlenia (fotorezystor) będzie dostosowywał płynnie jasność świecenia diody.

### Funkcje

Funkcje do wykorzystania na zajęciach przedstawione zostały poniżej, każda z nich została szczegółowo opisana w zamieszczonej nocie katalogowej.

- void HAL GPIO WritePin (GPIO TypeDef \* GPIOx, uint16 t GPIO Pin, GPIO PinState PinState )
- void **HAL\_GPIO\_TogglePin** (GPIO\_TypeDef \* GPIOx, uint16\_t GPIO\_Pin)
- GPIO\_PinState **HAL\_GPIO\_ReadPin** (GPIO\_TypeDef \* GPIOx, uint16\_t GPIO\_Pin)
- void **HAL\_Delay** (uint32\_t Delay)
- uint32\_t **HAL\_GetTick** (void)
- void **HAL\_GPIO\_EXTI\_Callback** (uint16\_t GPIO\_Pin)
- HAL\_StatusTypeDef **HAL\_ADC\_Start** (ADC\_HandleTypeDef \* hadc)
- HAL\_StatusTypeDef **HAL\_ADC\_PollForConversion** (ADC\_HandleTypeDef \* hadc, uint32\_t Timeout)
- uint32\_t **HAL\_ADC\_GetValue** (ADC\_HandleTypeDef \* hadc)

#### Materiały dodatkowe

- Biblioteka HAL dla STM32F4 [Description of STM32F4 HAL and low-layer drivers -](https://www.st.com/resource/en/user_manual/um1725-description-of-stm32f4-hal-and-lowlayer-drivers-stmicroelectronics.pdf) User manual
- Schemat płyty rozszerzeń [KA-Nucleo-Multisensor \(PL\) \(kamamilabs.com\)](https://wiki.kamamilabs.com/extensions/JZPDFGen/pdf/KA-Nucleo-Multisensor%20(PL)-217.pdf)

#### STM32CubeMX

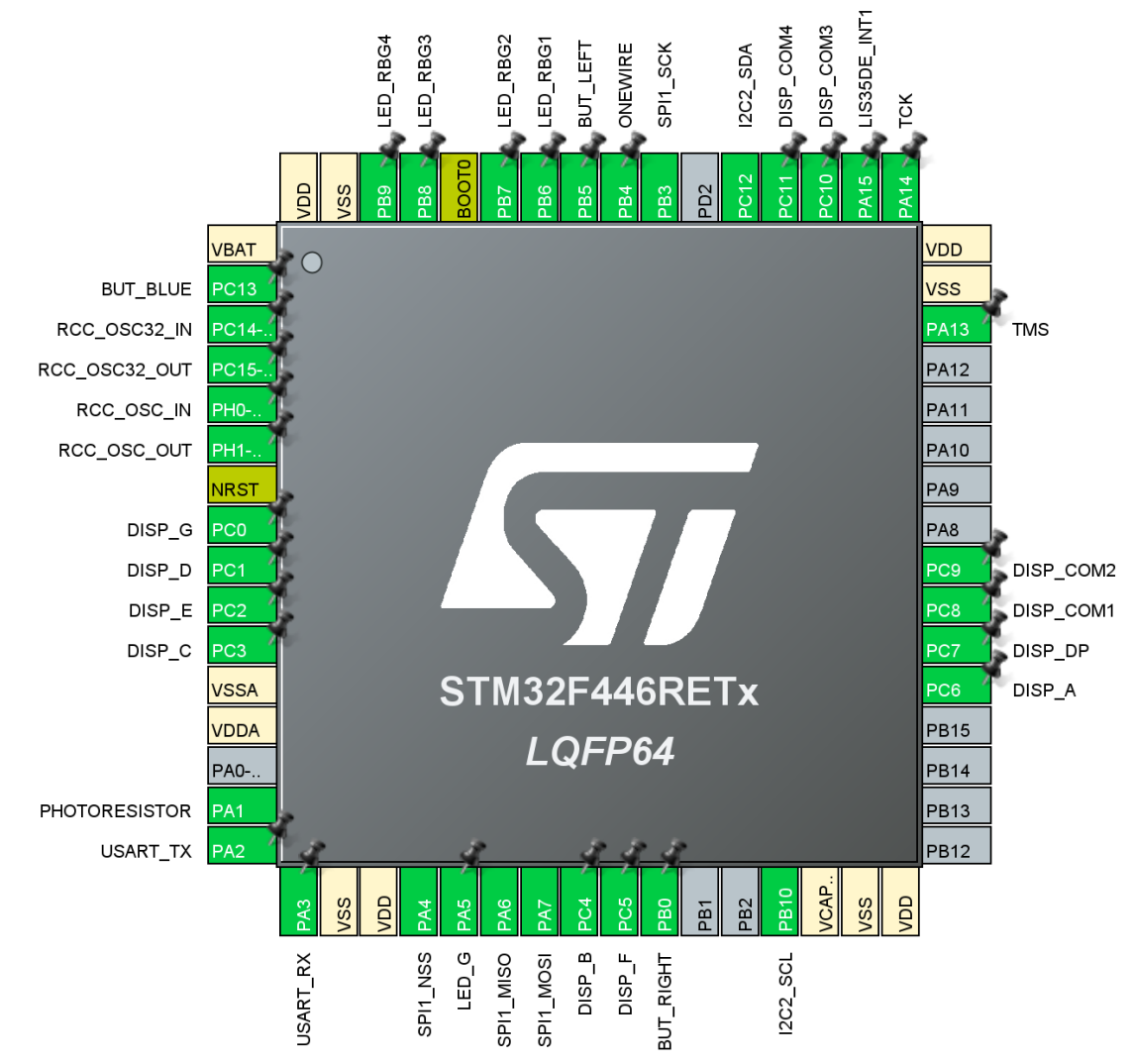